# **Travaux Pratiques Administration des Réseaux**

# **Administration SNMP dans un Environnement Linux**

Université François Rabelais de Tours Faculté des Sciences et Techniques Antenne Universitaire de Blois

Institut Universitaire Professionnalisé Informatique et Télécommunication

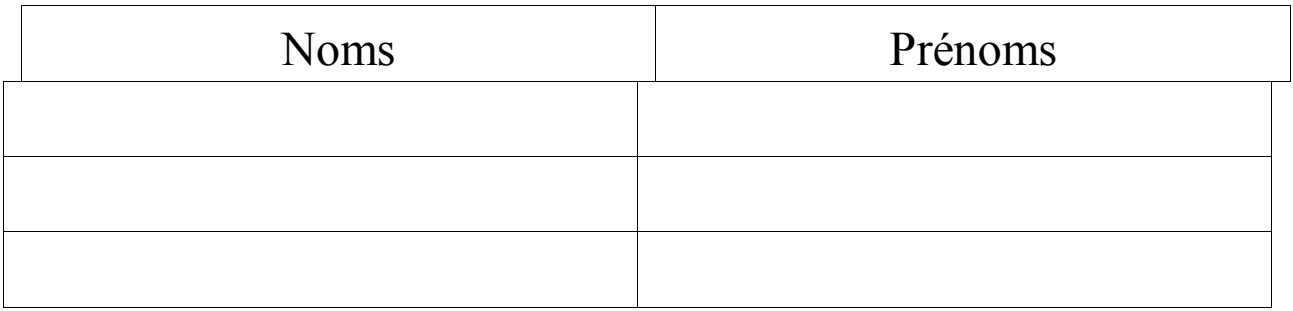

# **Administration SNMP dans un Environnement Linux**

# **1. Introduction**

Ce TP a pour but de vous initier à l'administration SNMP dans un environnement Linux.

Les instructions des exercices se repèrent par des icônes, qui sont les suivantes :

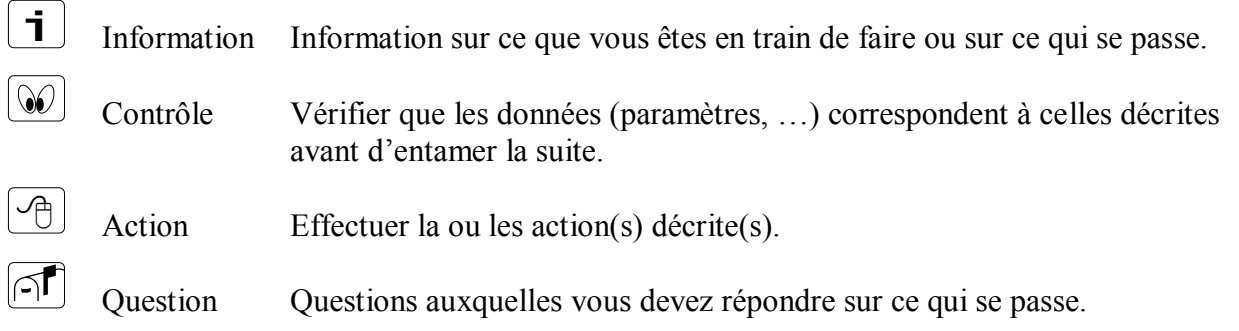

De plus, un texte en police courier correspond soit à une sortie écran soit à des noms spécifiques (menus, fenêtre, icône, processus, …).

Un **texte en police times gras** correspond à ce que l'utilisateur doit introduire comme valeur de paramètre, ou encore, est utilisé pour attirer l'attention de l'utilisateur.

# **2. Configuration du réseau**

### **2.1. Configuration des routeurs**

 $\infty$ 

Les routeurs Cisco doivent être configurés selon les paramètres du réseau donné en annexe (cette partie est décrite dans le TP Routeurs).

La gestion réseau SNMP des routeurs Cisco doit être configurée (également décrite dans le TP HP OpenView NNM)..

### **2.2. Configuration de base des machines**

 $\infty$ 

Chaque machine doit être paramétrée selon les données figurant sur l'étiquette (associée à la machine) et la configuration du réseau donnée en annexe.

Les principaux paramètres de configuration sont :

Travaux Pratiques d'Administration de Réseaux

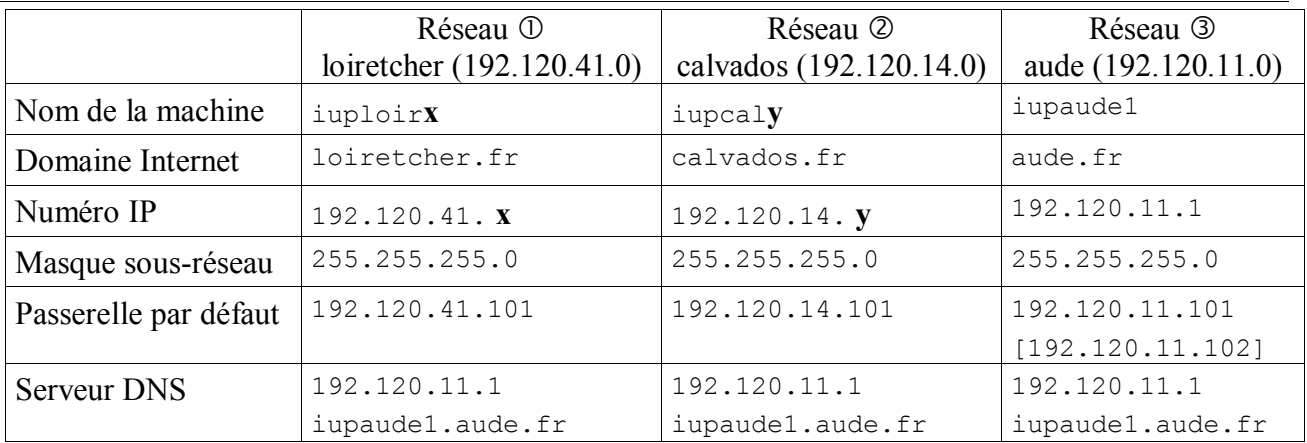

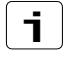

Les valeurs de **x** et **v** sont comprises dans l'intervalle [1..5].

Le réseau 3 est constitué que d'une seule machine (iupaude1 : 192.120.11.1) qui fait office de serveur DNS.

# **3. Installation du Package SNMP**

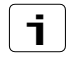

L'actuel TP porte sur l'installation et la configuration de l'agent SNMP du projet UCD-SNMP. Pour de plus amples informations, consulter http://ucd-snmp.ucdavis.edu/.

### **3.1. Configuration et compilation du package SNMP**

Sur chacune des machines, vous devez compiler et installer le package SNMP si vous désirez que cette machine soit gérée.

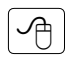

 $\vert$  i  $\vert$ 

Pour compiler le package, procéder comme suit :

- 1. Sous le répertoire root, créer un répertoire UCD. Accéder au répertoire UCD.
- 1. Recopier, dans le répertoire UCD, le package ucd-snmp-3.6.2.tar.gz, disponible dans le répertoire /ftp/pub de la machine iupaude1 (192.120.11.1).
- 2. Décompresser le fichier ucd-snmp-3.6.2.tar.gz.
- 3. Désarchiver le fichier ucd-snmp-3.6.2.tar.gz.
- 4. Accéder au répertoire contenant le source du package (ucd-snmp-3.6.2) et taper ./configure pour configurer le package pour votre système. L'exécution peut prendre quelques minutes. Lors de l'exécution, des messages s'affichent indiquant quelles caractéristiques sont vérifiées.

Il vous sera demandé lors de cette étape d'introduire certaines informations :

```
System Contact Information (root@) administrateur iuploirx (iupcaly) 
…/…
System Location (Unknown) : salle TP iup blois 
…/…
Location to write logfile (/var/log/snmpd.log) : \Box…/…
```
5. Taper make pour compiler le package.

#### **3.2. Installation des programmes et fichiers SNMP**

Taper make install pour installer les programmes et fichiers de données et de documentation.

 $\lceil$  i  $\rceil$ 

 $\boxed{\mathcal{A}}$ 

Vous pouvez supprimer les fichiers binaires et objets en tapant make clean. Vous pouvez, également, supprimer les fichiers générés par configure en tapant make distclean.

Dans la suite sont donnés les programmes et fichiers installés ainsi que leur localisation.

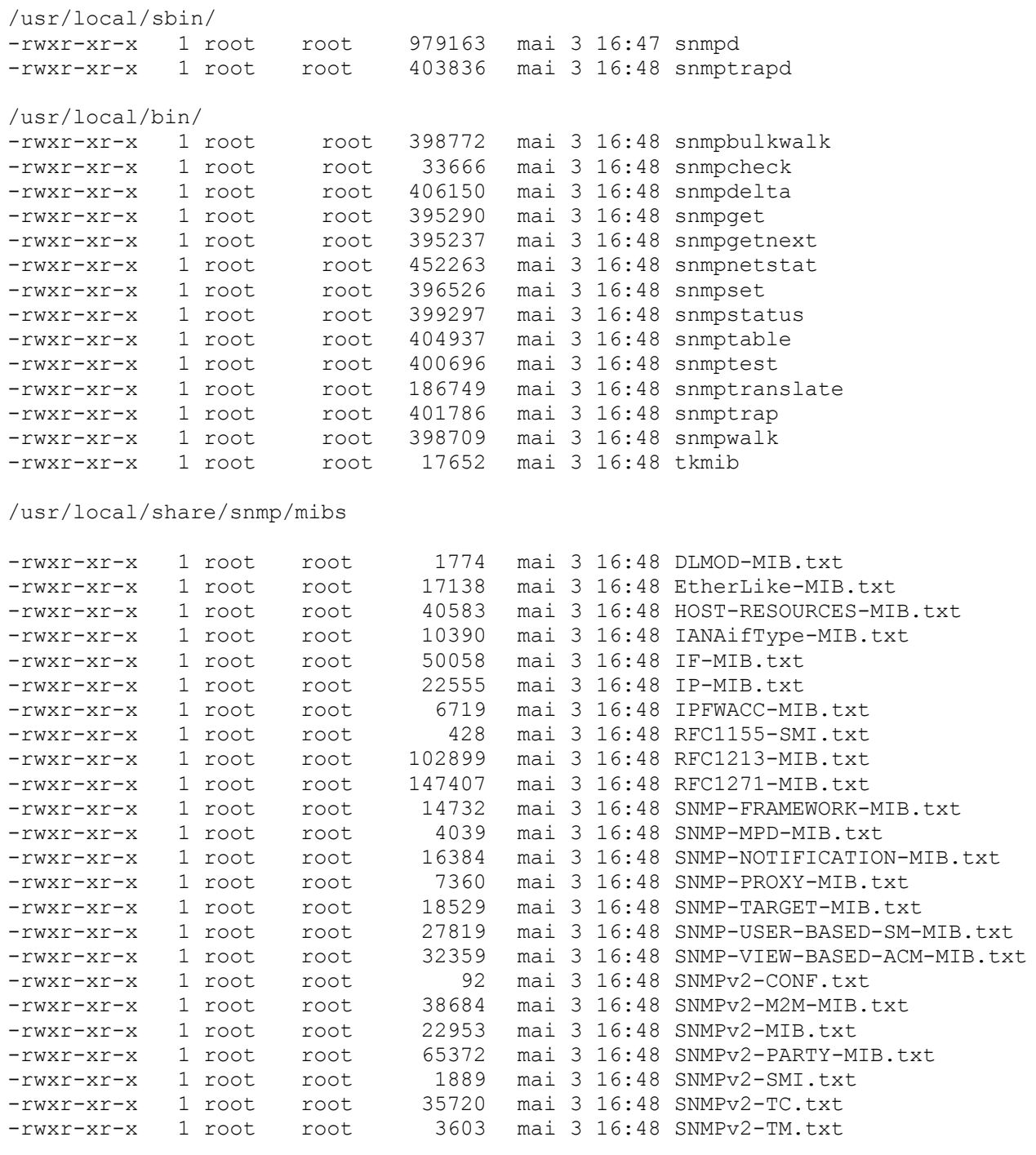

Travaux Pratiques d'Administration de Réseaux

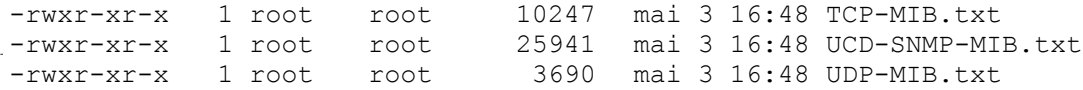

# **4. Démarrage de l'agent SNMP**

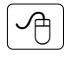

Pour démarrer l'agent SNMP ucd-snmp, taper snmpd. Le deamon se trouve sous /usr/local/sbin.

# **5. Test et configuration de l'agent UCD-SNMP**

#### **5.1. Test des outils**

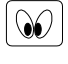

Vérifier les valeurs de syscontact et syslocation introduites lors de l'installation.

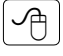

 $\sqrt{1}$ 

Utiliser les commandes :

**snmpget –v 1 localhost public system.syscontact.0 snmpget –v 1 localhost public system.syslocation.0**

Est-ce que les valeurs rendues sont bien celles introduites ?

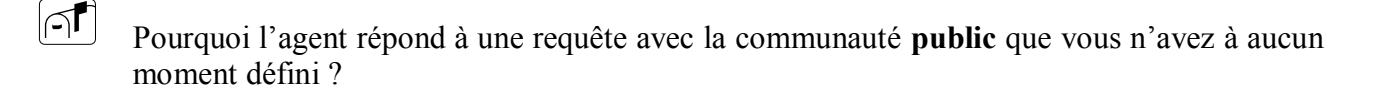

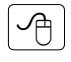

Prendre connaissance des différents outils (commandes) installés (sous /usr/local/bin) en consultant les pages man et les tester (sur l'agent local).

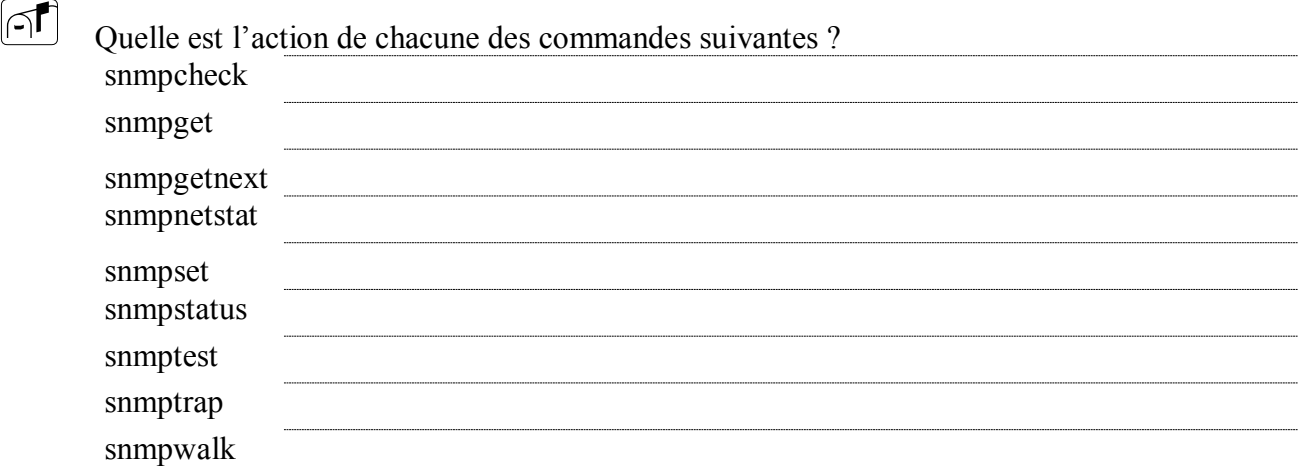

#### **5.2. Test de la MIB UCD-SNMP**

Une MIB a été définie pour l'agent ucd-snmp (ucdavis OBJECT IDENTIFIER ::= { enterprise 2021}). Elle permet, entre autres, de vérifier l'exécution de certains processus, l'espace disque disponible, …

La configuration et l'utilisation de telles tâches sont décrites dans le fichier EXAMPLE.conf.def localisé sous le répertoire ucd-snmp-3.6.2.

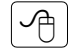

i.

个

∣ମ†

∫i

Recopier le fichier EXAMPLE.conf.def dans le répertoire /usr/local/share/snmp sous le nom snmpd.conf.

- 1. Dans la partie System contact information, supprimer les lignes : syslocation … syscontact …
- 2. Dans la partie Setting up the access control lists to the agent, supprimer toutes les lignes

com2sec … group … access …

- 3. Tuer le processus snmpd et le relancer.
- 4. Tester quelques exemples en vous référant aux instructions contenues dans le fichier snmpd.conf.

Dans les requêtes, remplacer .EXTENSIBLEDOTMIB par .1.3.6.1.4.1.2021 et .PROCMIBNUM par :

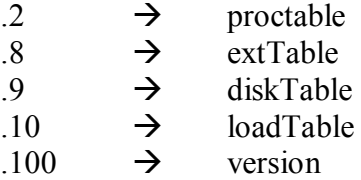

Consulter la MIB UCD-SNMP-MIB.txt dans le répertoire /usr/local/share/snmp/mibs, pour plus de détails. Consulter, également, les pages man de snmpd.conf.

#### **5.3. Définition de syscontact et syslocation**

Dans la partie System contact information du fichier snmpd.conf, mettre les lignes suivantes :

syslocation Toujours la meme salle

syscontact Toujours le meme administrateur

Sauvegarder le fichier.

Faites un snmpget de syscontact et syslocation.

Est-ce que la modification a été prise en compte par l'agent ?

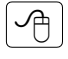

 $\sqrt{1}$ 

Tuer le processus snmpd et le relancer.

Faites un snmpget de syscontact et syslocation.

Est-ce que la modification a été prise en compte par l'agent ?

#### **5.4. Définition des communautés et du contrôle d'accès**

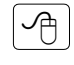

Dans la partie setting up the access control lists to the agent, du fichier snmpd.conf, ajouter les lignes

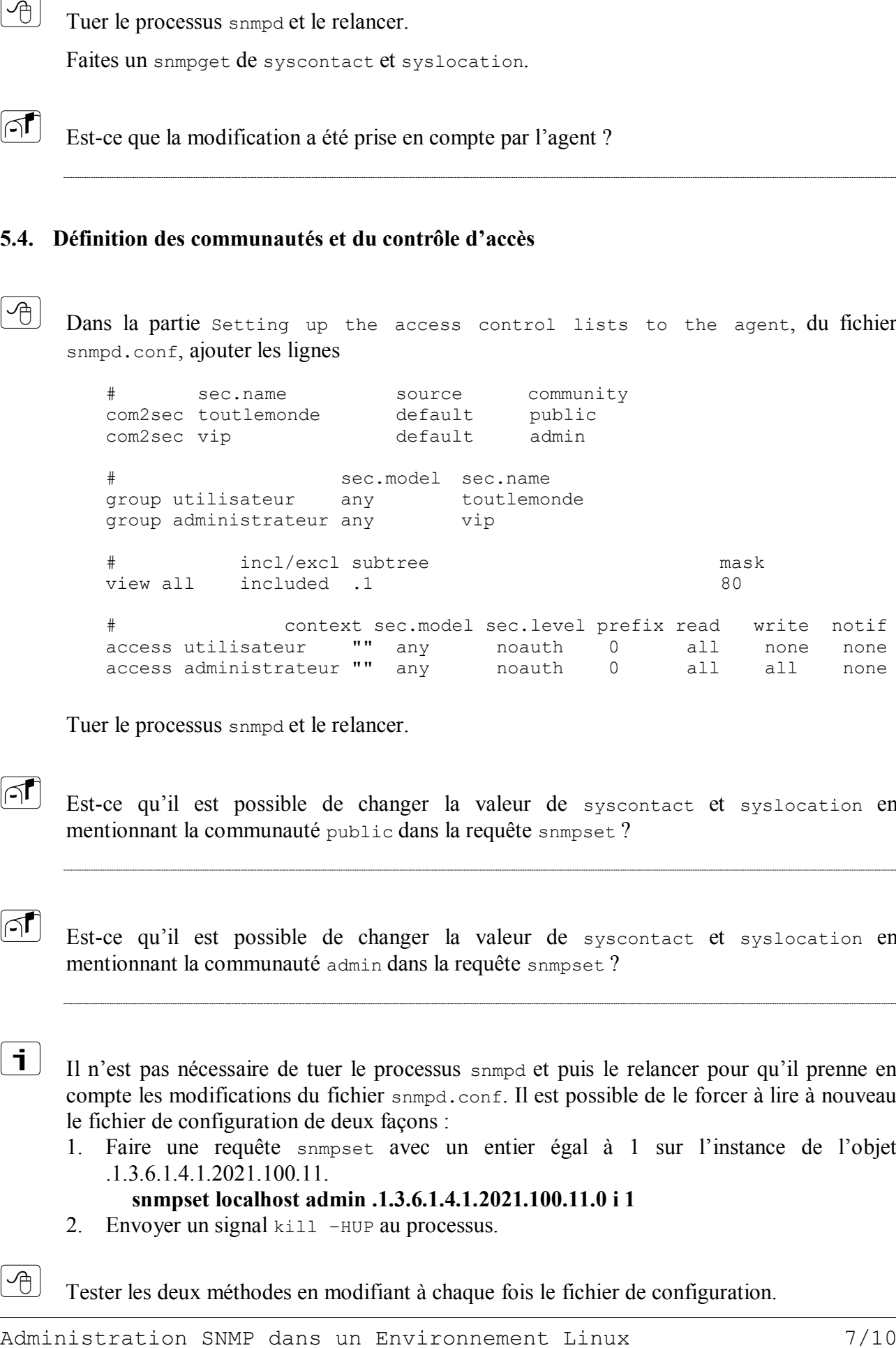

Tuer le processus snmpd et le relancer.

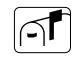

 $\sqrt{1}$ 

Est-ce qu'il est possible de changer la valeur de syscontact et syslocation en mentionnant la communauté public dans la requête snmpset ?

Est-ce qu'il est possible de changer la valeur de syscontact et syslocation en mentionnant la communauté admin dans la requête snmpset ?

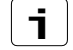

个

Il n'est pas nécessaire de tuer le processus snmpd et puis le relancer pour qu'il prenne en compte les modifications du fichier snmpd.conf. Il est possible de le forcer à lire à nouveau le fichier de configuration de deux façons :

1. Faire une requête snmpset avec un entier égal à 1 sur l'instance de l'objet .1.3.6.1.4.1.2021.100.11.

**snmpset localhost admin .1.3.6.1.4.1.2021.100.11.0 i 1**

2. Envoyer un signal kill -HUP au processus.

Tester les deux méthodes en modifiant à chaque fois le fichier de configuration.

Laquelle des deux méthodes préférez-vous ? Pourquoi ?

# **6. X-UCD-SNMP : interface graphique aux outils UCD-SNMP**

Administration SNMP dans un Environnement Linux 8/10  $\boxed{\mathbf{i}}$  x-ucd-snmp est une interface graphique simple aux outils ucd-snmp. De plus amples informations peuvent être trouvées sur le site [http://ucd-snmp.ucdavis.edu/.](http://ucd-snmp.ucdavis.edu/) Auteur : Michael Avery, avery@loran.com.

#### **6.1. Installation**

 $\lceil \cdot \rceil$ 

一

L'intallation nécessite Tcl/tk version 8.0x et ucd-snmp-3.6 ou plus récent.

Pour installer le package, procéder comme suit :

- 1. Sous le répertoire root, créer un répertoire XUCD. Accéder au répertoire XUCD.
- 1. Recopier, dans le répertoire XUCD, le package x-ucd-snmp-tar.gz, disponible dans le répertoire /ftp/pub de la machine iupaude1 (192.120.11.1).
- 2. Décompresser le fichier x-ucd-snmp-tar.gz.
- 3. Désarchiver le fichier x-ucd-snmp-0.0.25.
- 4. Accéder au répertoire contenant le source du package (x-ucd-snmp-0.0.25) et lancer le script x-ucd-install.

#### **6.2. Démarr**a**ge de x-ucd-snmp**

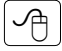

 $\mathbf i$ 

Lancer x-ucd-snmp.

L'utilisation est assez aisée. Ne pas oublier de mettre les chaînes de caractères (dans une requête snmpset) entre " et ".

个

 $\sqrt{ }$ 

Tester les différentes commandes.

Quels avantages/inconvénients lui trouvez vous à cette interface ?

# **7. Scotty et Tkined**

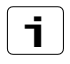

 $\left( \begin{matrix} -1 \\ -1 \end{matrix} \right)$ 

Scotty est une extension de Tcl/Tk et Tkined est un éditeur réseau (http://www.cs.utwente.nl/~schoenw/scotty/).

Pour installer le package, procéder comme suit :

- 1. Sous le répertoire root, créer un répertoire SCOTTY. Accéder au répertoire SCOTTY.
- 1. Recopier, dans le répertoire SCOTTY, le package scotty.tar.gz, disponible dans le répertoire /ftp/pub de la machine iupaude1 (192.120.11.1).
- 2. Décompresser le fichier scotty.tar.gz.
- 3. Désarchiver le fichier scotty-2.1.10.
- 4. Accéder au répertoire contenant le source du package (scotty-2.1.10) et taper ./configure.
- 5. Taper make.
- 6. Taper make install.
- 7. Taper make sinstall.
- 8. Invoquer l'éditeur réseau en tapant tkined1.4.10.
- 9. Tester.

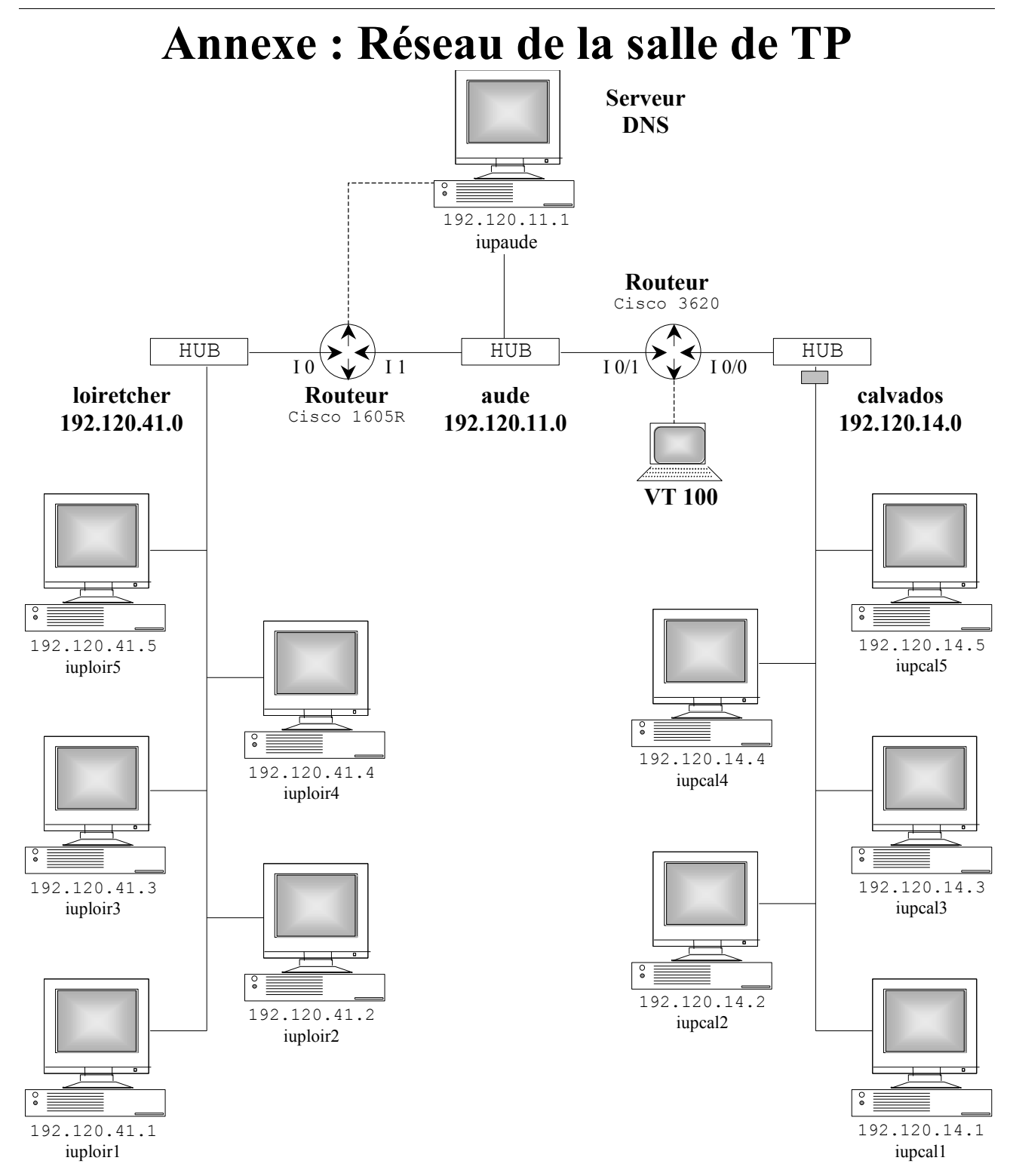

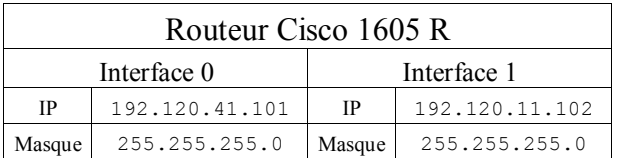

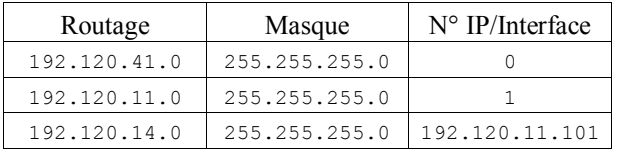

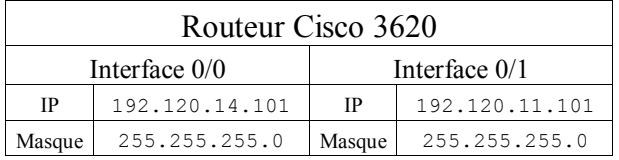

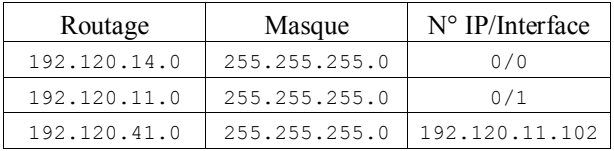